# Singular Logic **Business ERP**

# **ΒΓΧΕΙΡΙΔΙΟ ΕΚΔΟΣΗΣ 8.1.1**

# <span id="page-0-0"></span>**Γενικά**

Η έκδοση 8.1.1 του Business ERP, περιλαμβάνει νέες λειτουργίες που αναλύονται στις παρακάτω ενότητες:

- > Οικονομική διαχείριση
- > Περιοδικές εργασίες
- > Επικοινωνία με άλλα συστήματα

# Πίνακας περιεχομένων

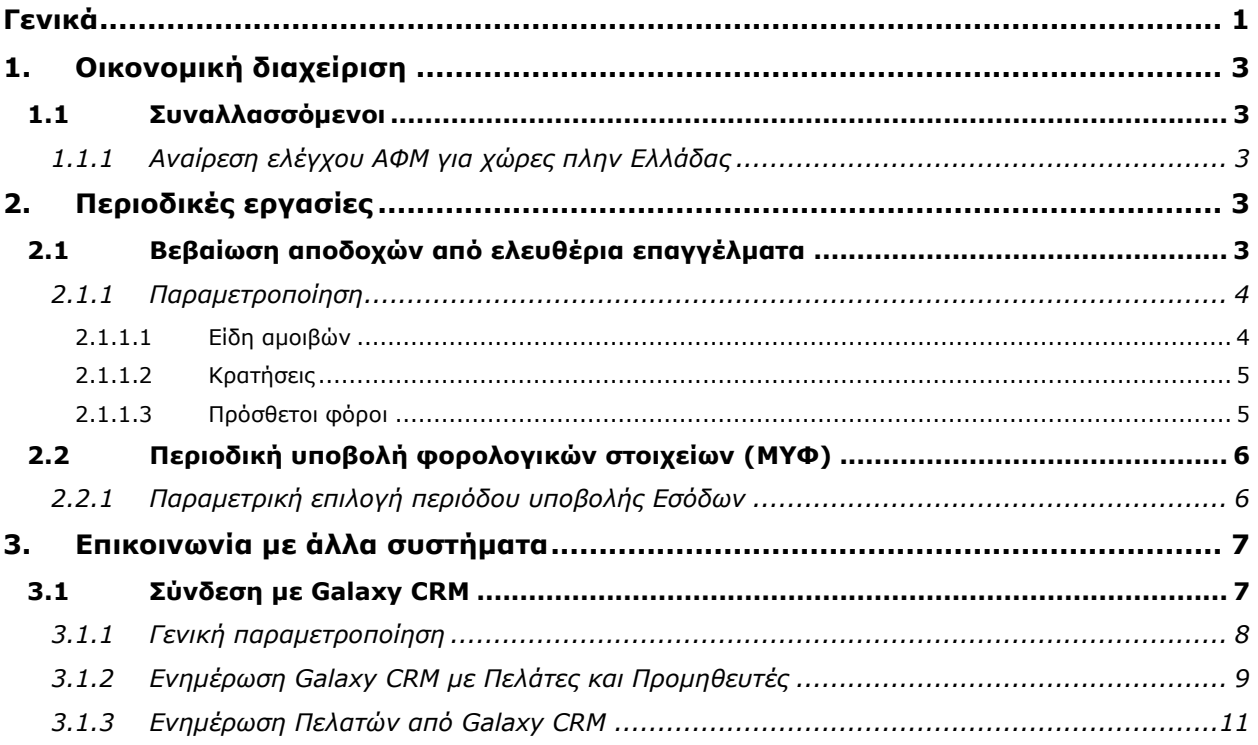

# <span id="page-2-0"></span>**1. Οικονομική διαχείριση**

### <span id="page-2-2"></span>**1.1 Συναλλασσόμενοι**

#### <span id="page-2-3"></span>*1.1.1 Αναίρεζη ελέγτοσ ΑΦΜ για τώρες πλην Ελλάδας*

Ο έλεγχος ορθότητας ΑΦΜ κατά την ενημέρωσή του στους Εισπρακτέους/Πληρωτέους και Λοιπούς Συναλλασσόμενους απενεργοποιείται όταν η χώρα του συναλλασσόμενου (η χώρα της διεύθυνσης Λογιστηρίου για Εισπρακτέους/Πληρωτέους) δεν είναι η Ελλάδα.

Για να αναγνωριστεί από την εφαρμογή μια εγγραφή του κωδικολογίου «Χώρες» ως η Ελλάδα απαιτείται να έχει οριστεί στην εγγραφή η τιμή "GRC" ή "GR" είτε στο πεδίο «Κωδ.Χώρας» είτε στο πεδίο «Intrastat Κωδικός Χώρας».

Τέλος, ο έλεγχος του ΑΦΜ με βάση τη χώρα γίνεται και από την ενέργεια «Έλεγχος ΑΦΜ» από τη λίστα των Εισπρακτέων/Πληρωτέων.

# <span id="page-2-1"></span>**2. Περιοδικές εργαζίες**

### <span id="page-2-4"></span>**2.1 Βεβαίωζη αποδοτών από ελεσθέρια επαγγέλμαηα**

Σε συμφωνία με τις ισχύουσες φορολογικές διατάξεις, είναι εφικτή η δημιουργία του αρχείου δήλωσης των αμοιβών που έχουν παρακρατηθεί από ελευθέρια επαγγέλματα και το οποίο μπορεί να υποβληθεί στη Γενική Γραμματεία Πληροφοριακών Συστημάτων.

Από το μενού «Περιοδικές εργασίες» και την ενέργεια «Βεβαίωση παρακρατήσεων φόρου» εμφανίζεται διάλογος (Σχ. 2.1) όπου ορίζονται τα ακόλουθα στοιχεία:

**Χρήση**: το έτος στο οποίο αφορούν οι παρακρατήσεις φόρου

**Αρχείο**: το πλήρες όνομα του αρχείου που θα δημιουργηθεί με τα στοιχεία των παρακρατήσεων

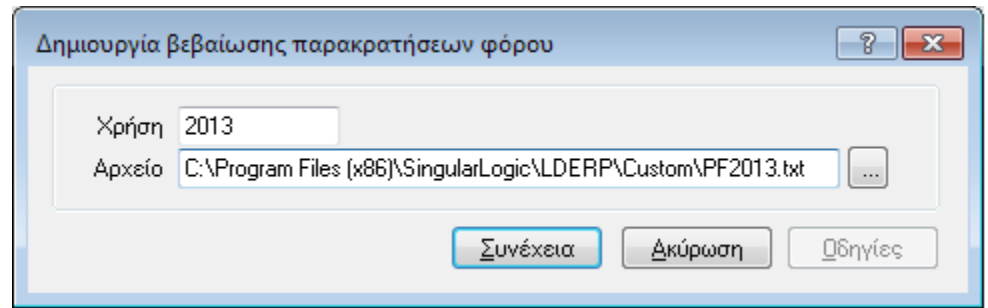

**Στήμα 2.1 - Διάλογος δημιοσργίας βεβαίωζης παρακραηήζεων θόροσ**

#### <span id="page-3-0"></span>*2.1.1 Παραμεηροποίηζη*

Για τη σωστή απεικόνιση των στοιχείων παρακρατήσεων φόρου απαιτείται κατάλληλη παραμετροποίηση των κρατήσεων ή/και των πρόσθετων φόρων τύπου κράτηση που τηρούνται στην εφαρμογή και αναπαριστούν παρακρατήσεις φόρου.

#### <span id="page-3-1"></span>*2.1.1.1 Είδη αμοιβών*

Το πρώτο βήμα της παραμετροποίησης είναι η ενημέρωση του κωδικολογίου «Είδη Αμοιβών» (Παραμετροποίηση\ Οργάνωση λειτουργίας\ Γενικές πληροφορίες - Σχ. 2.1.1.1).

Οι κωδικοί των ειδών αμοιβών είναι συγκεκριμένοι και προκαθορίζονται από νομοθετικές διατάξεις.

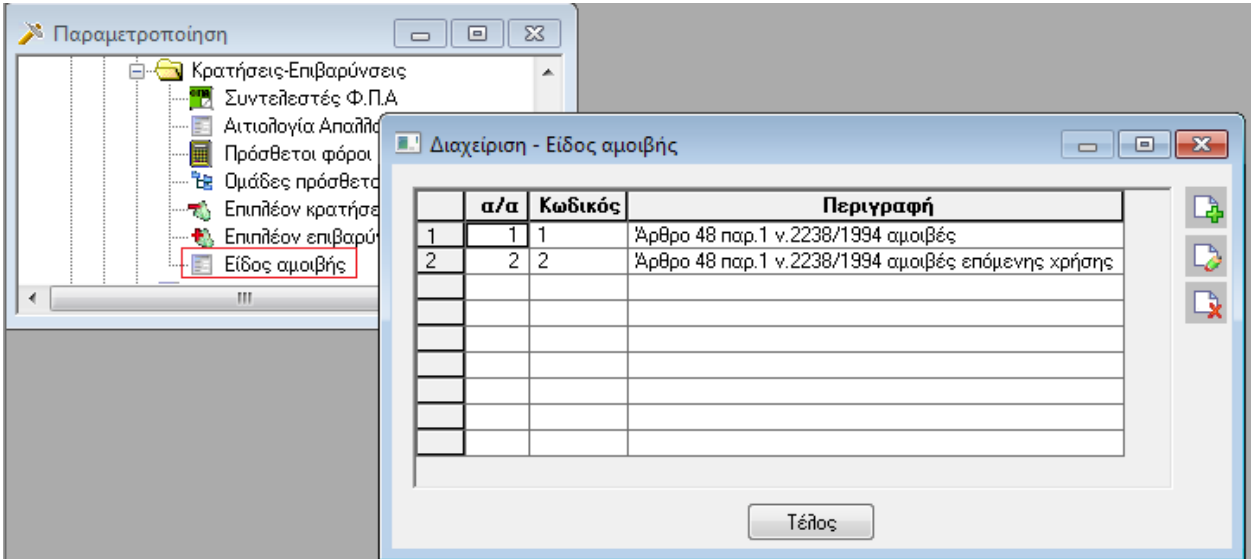

**Στήμα 2.1.1.1 - Κωδικολόγιο «Είδη αμοιβών»**

#### <span id="page-4-0"></span>*2.1.1.2 Κραηήζεις*

Για να καθοριστεί ότι μια κράτηση αφορά σε παρακράτηση φόρου πρέπει να οριστεί το είδος αμοιβής που αφορά. Αυτό ορίζεται με την επιλογή του κατάλληλου κωδικού από το κωδικολόγιο «Είδη αμοιβών» στο σχετικό πεδίο της φόρμας των κρατήσεων (Σχ. 2.1.1.2).

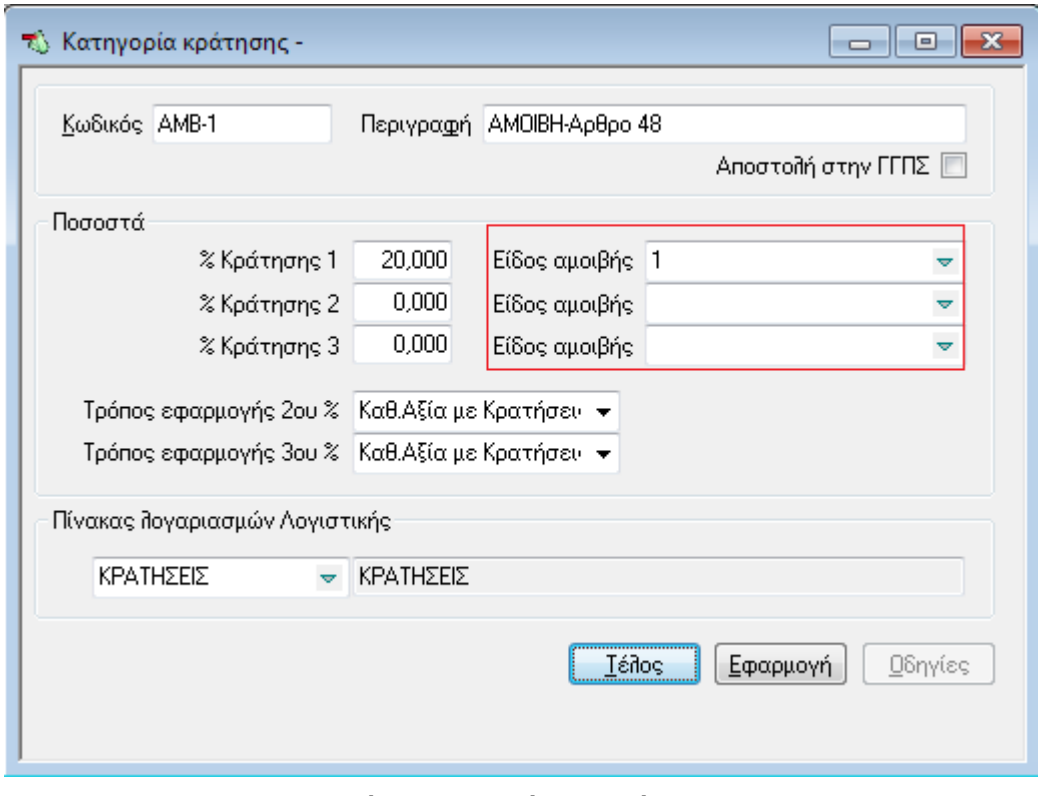

**Στήμα 2.1.1.2 - Φόρμα κραηήζεων**

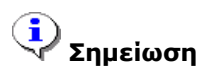

*Το πεδίο Είδος ακοηβής κπορεί λα ηροποποηεζεί κε καδηθή κεηαβοιή.*

#### <span id="page-4-1"></span>*2.1.1.3 Πρόζθεηοι θόροι*

Αντίστοιχα με τις κρατήσεις, ένας πρόσθετος φόρος τύπου κράτηση μπορεί να χαρακτηριστεί ότι αφορά σε παρακράτηση φόρου, ορίζοντας το πεδίο «Είδος αμοιβής» στη φόρμα διαχείρισής του (Σχ. 2.1.1.3).

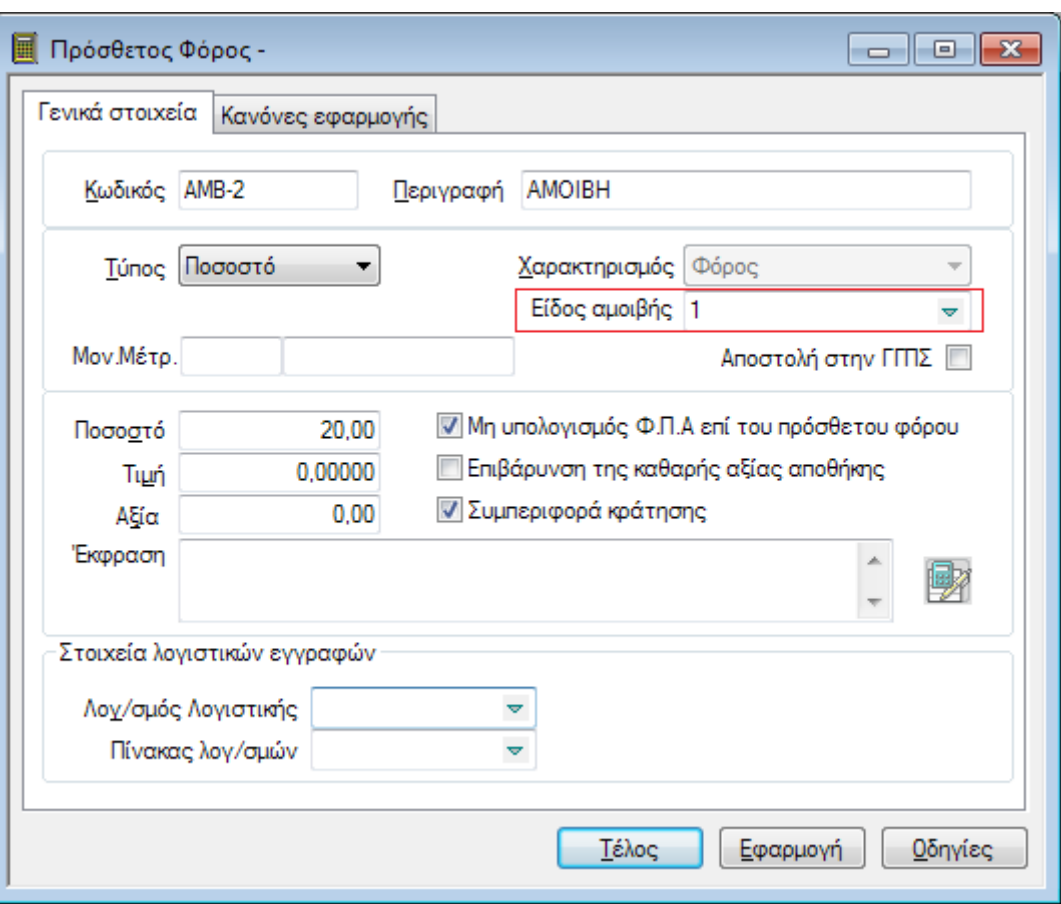

**Στήμα 2.1.1.3 - Φόρμα πρόζθεηοσ θόροσ**

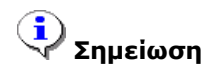

*Το πεδίο Είδος ακοηβής κπορεί λα ηροποποηεζεί κε καδηθή κεηαβοιή.*

### <span id="page-5-0"></span>2.2 Περιοδική υποβολή φορολογικών στοιχείων (ΜΥΦ)

#### <span id="page-5-1"></span>2.2.1 Παραμετρική επιλογή περιόδου υποβολής Εσόδων

Ως περίοδος υποβολής τόσο των εξόδων (είτε με απλογραφικά είτε με διπλογραφικά βιβλία) όσο και των εσόδων, μπορεί να οριστεί ο μήνας ή το τρίμηνο (Παραμετροποίηση\ Οργάνωση λειτουργίας\ Γενικές πληροφορίες\ Στοιχεία καταστάσεων - Σχ. 2.2.1).

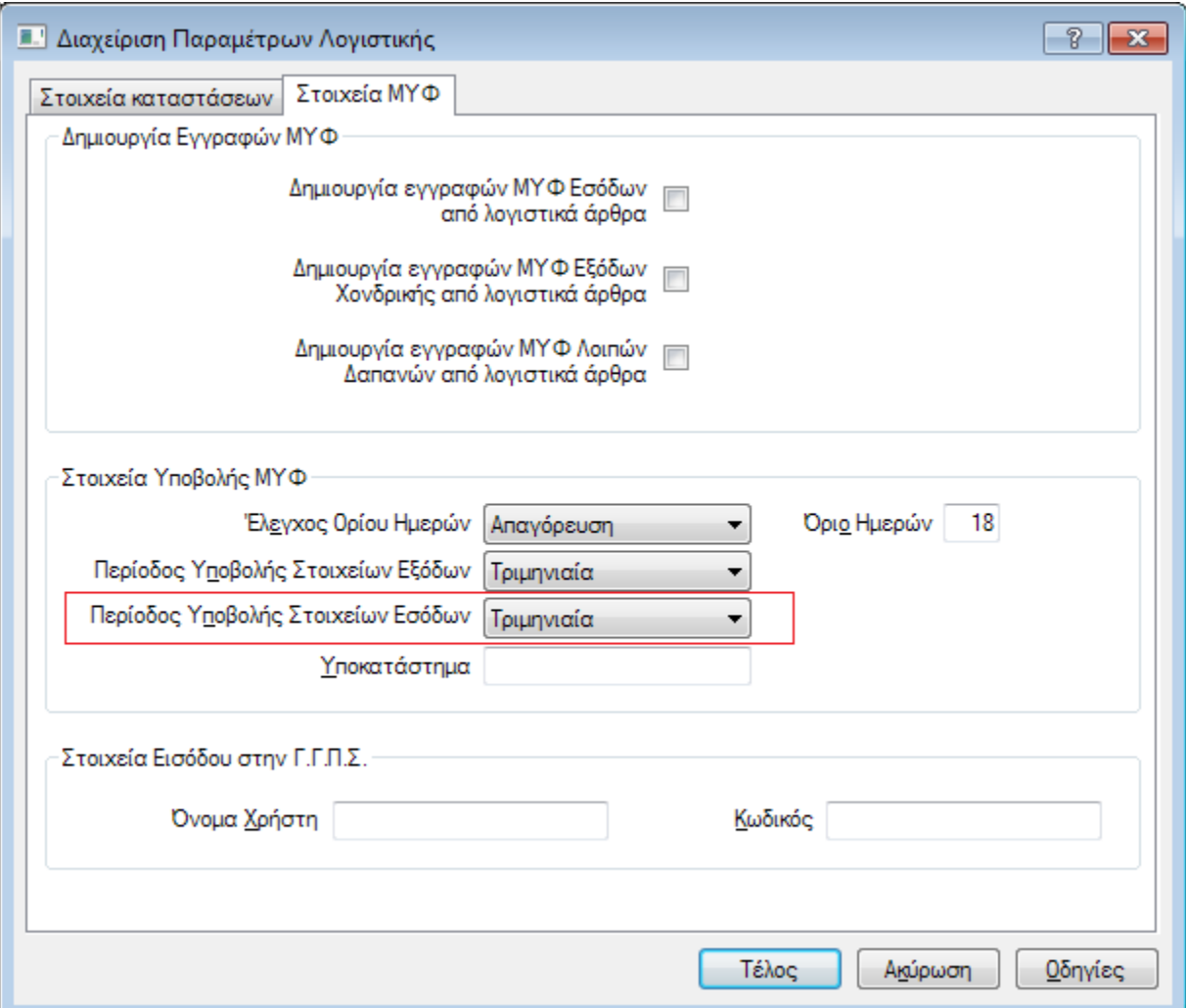

**Στήμα 2.2.1 - Σηοιτεία καηαζηάζεων**

Κατά την αναβάθμιση στην τρέχουσα έκδοση, αν δεν έχουν ήδη υποβληθεί κινήσεις στη ΓΓΠΣ, οι περίοδοι υποβολής εσόδων κι εξόδων ορίζονται τριμηνιαίες.

# <span id="page-6-0"></span>**3. Επικοινωνία με άλλα συστήματα**

### <span id="page-6-1"></span>**3.1 ύνδεζη με Galaxy CRM**

Με κατάλληλη παραμετροποίηση, η εφαρμογή είναι εφικτό να επικοινωνεί αμφίδρομα με την εφαρμογή διαχείρισης πελατειακών σχέσεων Galaxy CRM.

Πιο συγκεκριμένα, από την εφαρμογή αποστέλλονται στο Galaxy CRM Πελάτες και Προμηθευτές. Αντίστροφα, οι Πελάτες της εφαρμογής ενημερώνονται από τις Επαφές (Contacts) του Galaxy CRM που έχουν το ρόλο πελάτη.

#### <span id="page-7-0"></span>*3.1.1 Γενική παραμεηροποίηζη*

Προκειμένου να είναι εφικτή η επικοινωνία και ανταλλαγή δεδομένων μεταξύ των δύο συστημάτων απαιτείται η ενεργοποίηση της σύνδεσης από τον Πλήρη κατάλογο παραμέτρων (Οργάνωση λειτουργίας\ Γενικές Πληροφορίες\ Σύνδεση με εξωτερικά συστήματα), με την επιλογή του πεδίου «Galaxy CRM» (Σχ. 3.1.1).

Στην ίδια οθόνη, δηλώνονται επιπλέον τα παρακάτω στοιχεία:

- **Κατηγορία πελάτη**: διατίθεται λίστα με τα πεδία ομαδοποίησης της καρτέλας πελάτη και επιλέγονται τα πεδία με τα οποία είναι επιθυμητή η ενημέρωση της καρτέλας των Επαφών του Galaxy CRM.
- **Πρόθεμα μάσκας πελάτη**: Αποτελεί το σταθερό μέρος μάσκας κωδικού, το οποίο χρησιμοποιείται για την παραγωγή των κωδικών πελατών που εισάγονται από το CRM. Απαιτείται μόνο όταν δεν ορίζεται αυτόματη αρίθμηση στους πελάτες.

Στον ακόλουθο πίνακα δίνονται μερικά παραδείγματα αυτόματου υπολογισμού κωδικού ανάλογα με τη μάσκα που είναι ορισμένη στον κωδικό πελάτη και το πρόθεμα μάσκας που ορίζει ο χρήστης.

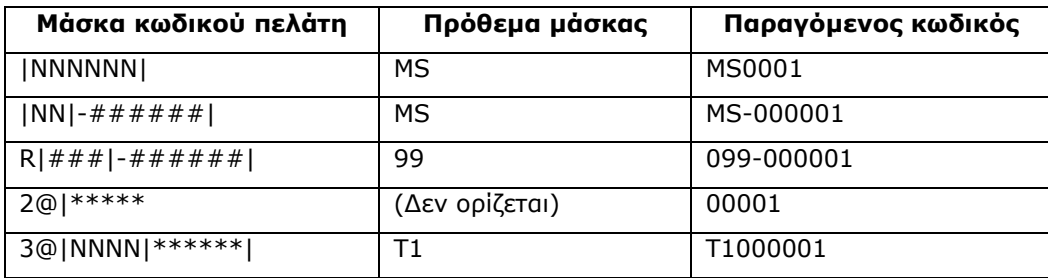

# **ημειώζεις**

- *1. Αλ ζηολ θωδηθό Πειάηε έτεη ορηζηεί ασηόκαηε αρίζκεζε κε ζηαζερό κέρος κάζθας θωδηθού ηόηε ηο*  «Πρόθεμα μάσκας πελάτη» ακολουθεί τους κανόνες μορφοποίησης της μάσκας του κωδικού.
- 2. Η αυτόματη παραγωγή κωδικού πελάτη είναι εφικτή μόνο αν η υφιστάμενη μάσκα κωδικού Πελάτη αποτελείται από ή έχει ως τελευταίο της τμήμα, αλφαριθμητικούς χαρακτήρες.

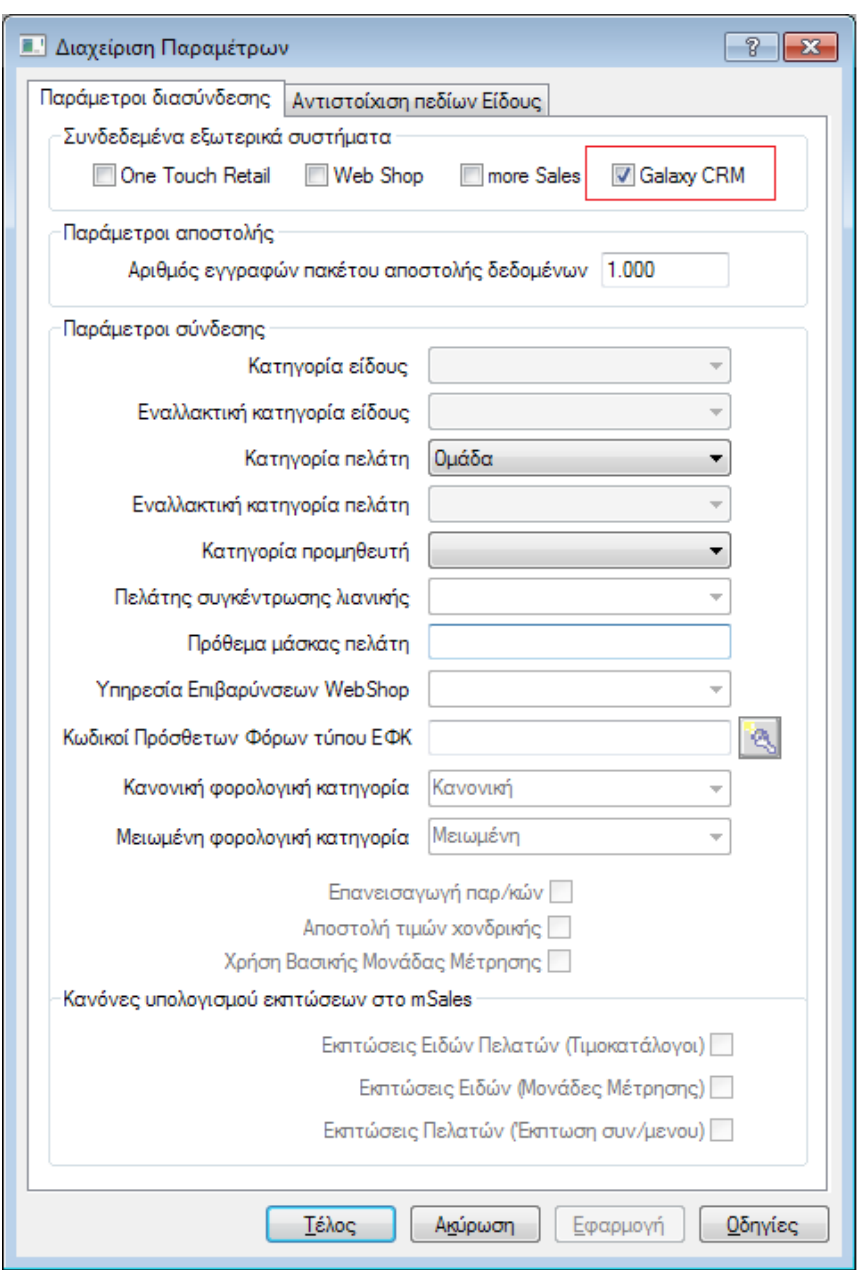

**Στήμα 3.1.1 - Σηοιτεία διαζσνδέζεων**

#### <span id="page-8-0"></span>*3.1.2 Ενημέρωζη Galaxy CRM με Πελάηες και Προμηθεσηές*

Εφόσον ενεργοποιηθεί στην εφαρμογή η δυνατότητα διασύνδεσης με το Galaxy CRM, πρέπει να προσδιοριστεί το σύνολο των πελατών που είναι επιθυμητό να μεταφερθούν στο εξωτερικό σύστημα. Αυτό επιτυγχάνεται με ενεργοποίηση της επιλογής «Σύνδεση με Galaxy CRM» στη φόρμα διαχείρισης πελατών (βλ. Σχήμα 3.1.2) ή προμηθευτών.

Τα πεδία των συναλλασσομένων που αποστέλλονται στο Galaxy CRM και των οποίων οι αλλαγές προκαλούν την επανενημέρωση του εξωτερικού συστήματος κάθε φορά που τροποποιούνται είναι:

- Κωδικός
- Εναλλακτικός Κωδικός
- Επωνυμία
- ΑΦΜ
- ΔΟΥ
- Είδος επιχείρησης
- Σχόλιο
- Στοιχεία Διεύθυνσης επικοινωνίας (Διεύθυνση 1, Τηλέφωνο 1, Τηλέφωνο 2, Fax, Πόλη, ΤΚ, Χώρα) και στοιχεία των εναλλακτικών διευθύνσεων
- Ιστοσελίδα(Web page)
- E-mail

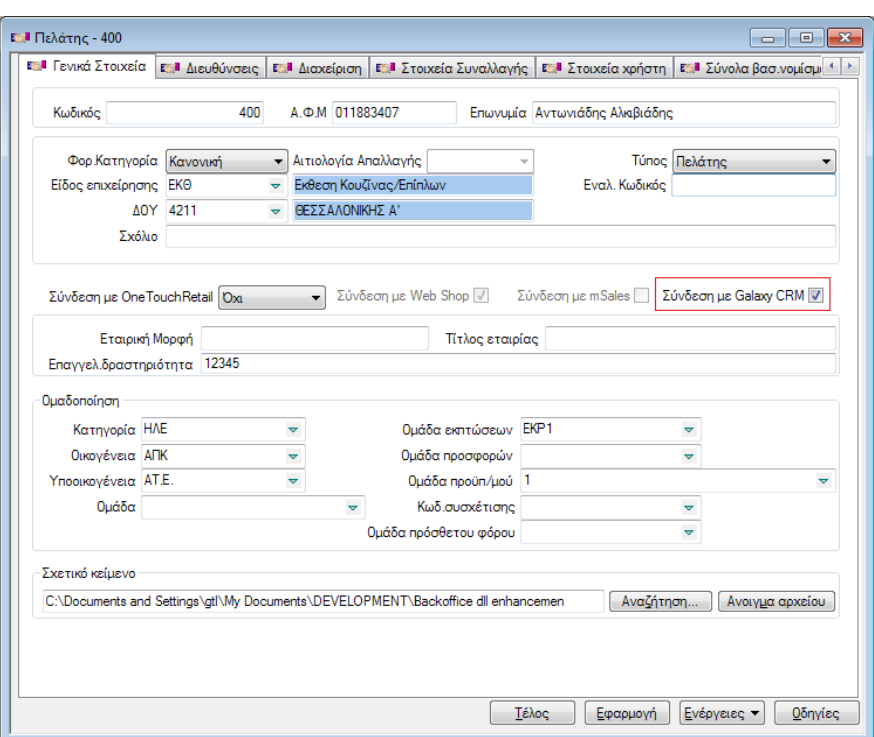

**Σχήμα 3.1.2 - Φόρμα διαχείρισης πελάτη** 

#### **ημειώζεις**

- *Γηα λα είλαη εθηθηή ε ελεκέρωζε ηες τώρας ηοσ ζσλαιιαζζόκελοσ θαηά ηελ εηζαγωγή ηοσ ζηο CRM, ζα πρέπεη ηο πεδίο «Intrastat Κωδηθός Χώρας» ηες ζτεηηθής εγγραθής ηοσ θωδηθοιογίοσ ηωλ Χωρώλ ηες εθαρκογής λα είλαη ζσκπιερωκέλο*
- **-** Το πεδίο «Σύνδεση με Galaxy CRM» μπορεί να ενημερωθεί και με μαζική μεταβολή

#### <span id="page-10-0"></span>*3.1.3 Ενημέρωζη Πελαηών από Galaxy CRM*

Όταν η παραμετροποίηση του Galaxy CRM το επιτρέπει, νέες επαφές (τύπου πελάτης) μπορούν να εισάγονται μαζικά στην εφαρμογή κι επιπλέον να τροποποιούνται οι υφιστάμενοι πελάτες που έχουν ήδη ενημερώσει τις επαφές του CRM.

#### $\mathbf G$ **ημείωζη**

*Γηα λα είλαη επηηστής ε εηζαγωγή πειάηε από ηο CRM, πρέπεη λα περηιακβάλεη ΑΦΜ*